Bitwissend Billing App is a Desktop application designed to handle Sales Bills and Purchase Bills and Inventory. Using this application client can able enter sales invoice, purchase invoice and manage stock details. This software is a GST Billing Application so the client can able to generate tax reports too.

#### **Login Page**

This is the login panel. Registered users can use this panel to get access to various functionalities of the software.

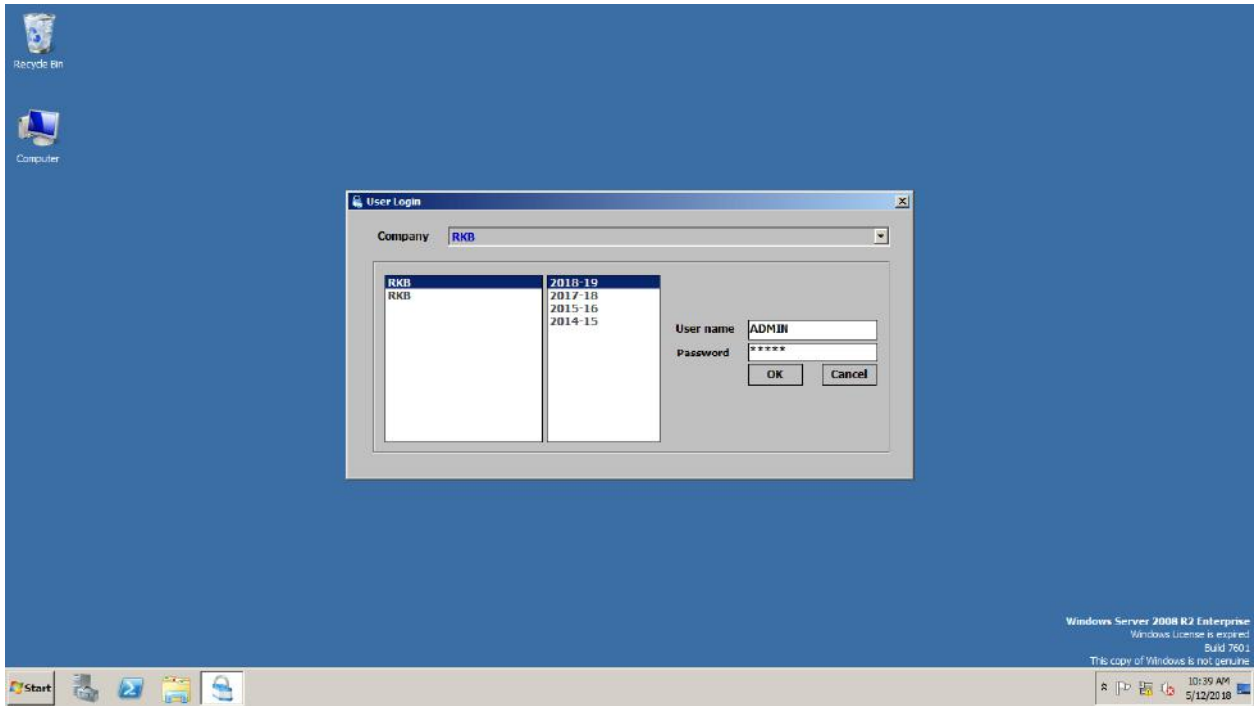

# **Organization Details Panel**

This is the panel we use to add the details of the Organization/Company. It includes several details such as Name, Contact Person, Bark details, Place, GST No. Tin No etc.

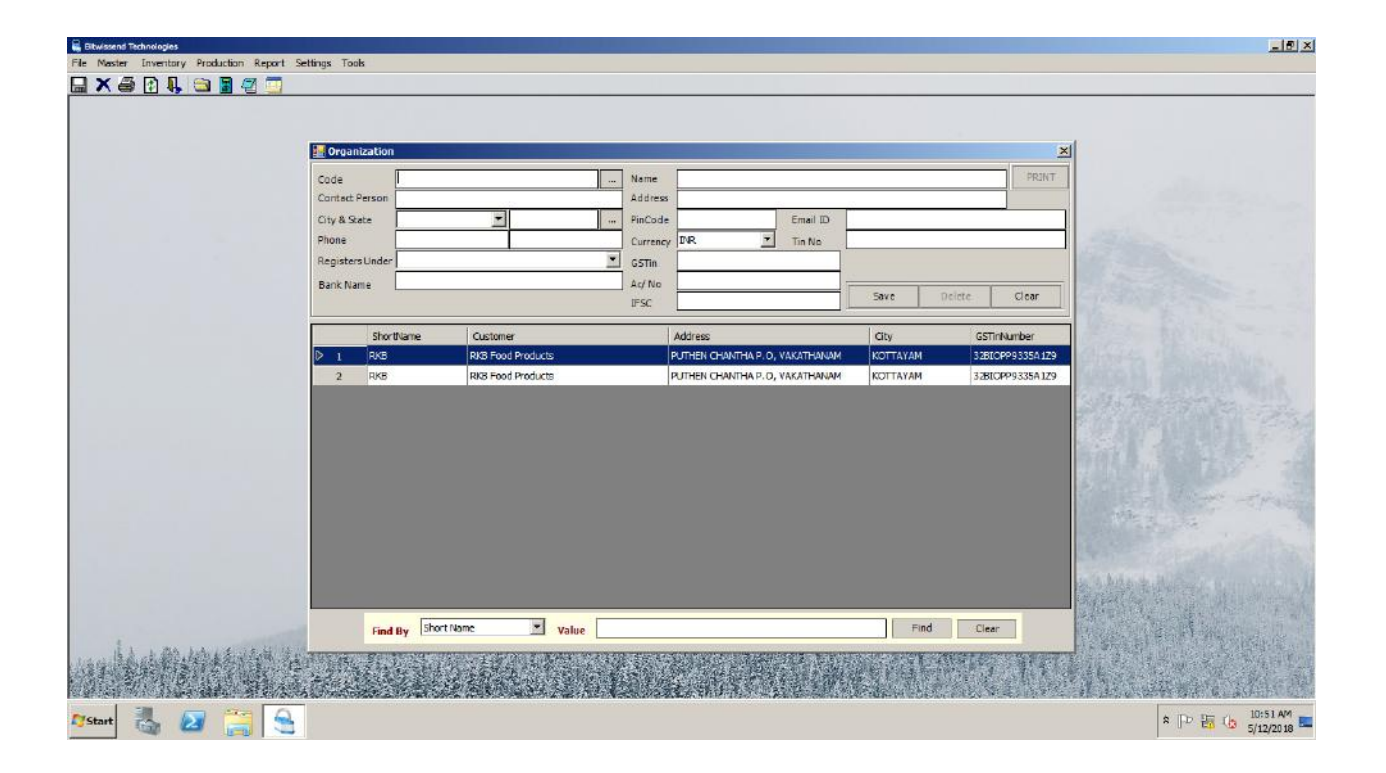

#### **Material Details Panel**

This is the panel we use to add details regarding the Material/Products of the Organization/Company. Details include Name, Rate, MRP,GST etc. From this form the user is able to generate Print/Report of either a specific Material/Product or whole Material/Product.

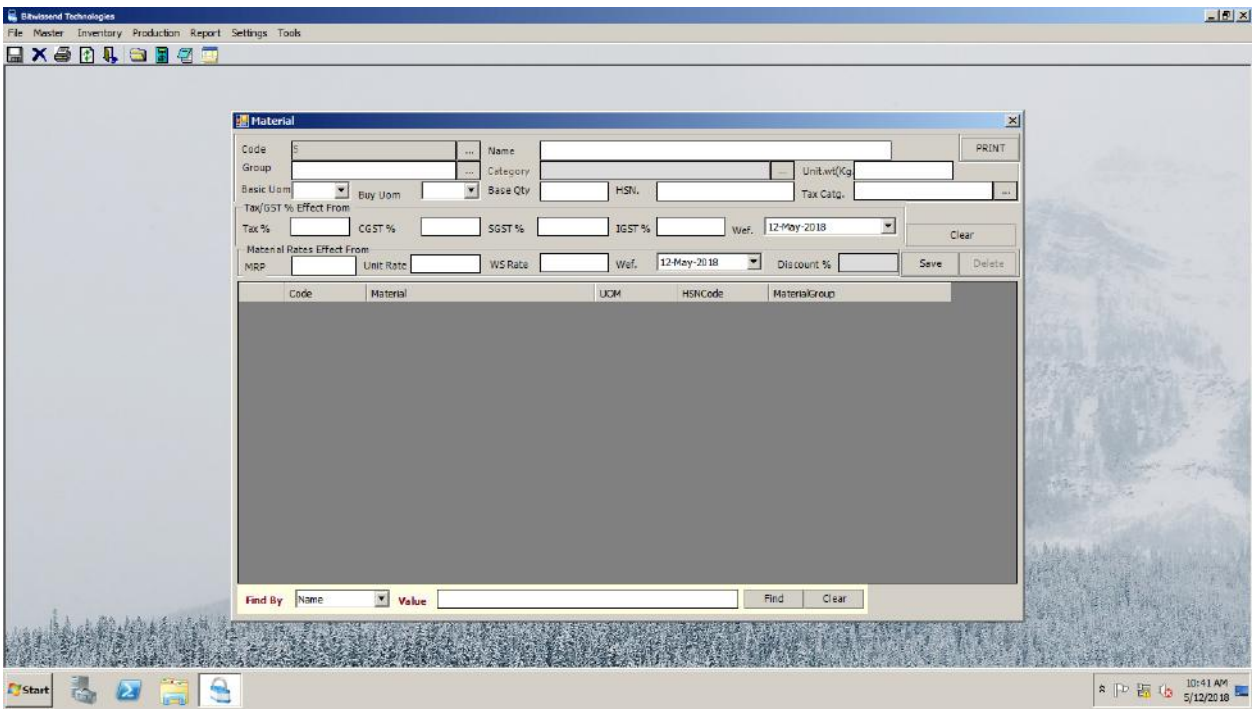

# **Parent Group Panel**

Used to add details of the parent group of your Products.

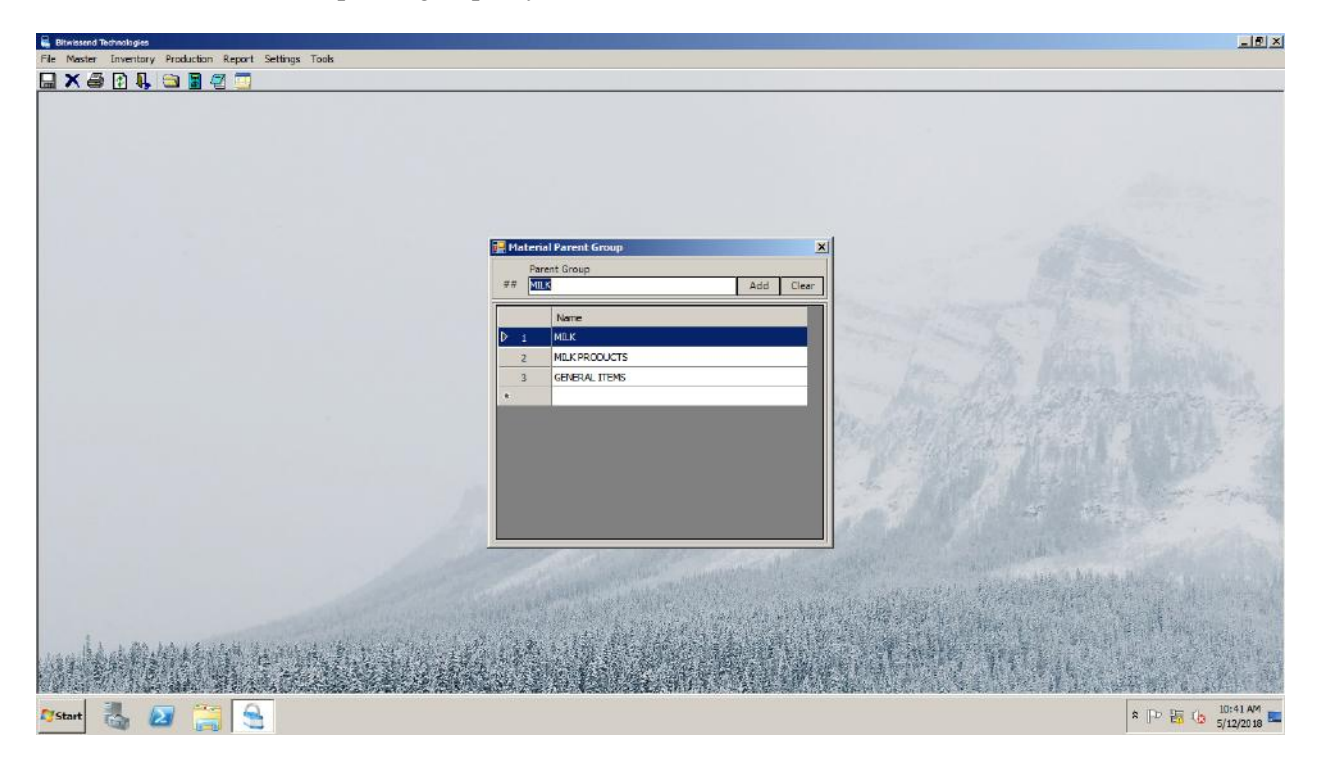

# **Material Group Panel**

This is the child panel of **Parent Group Panel.**

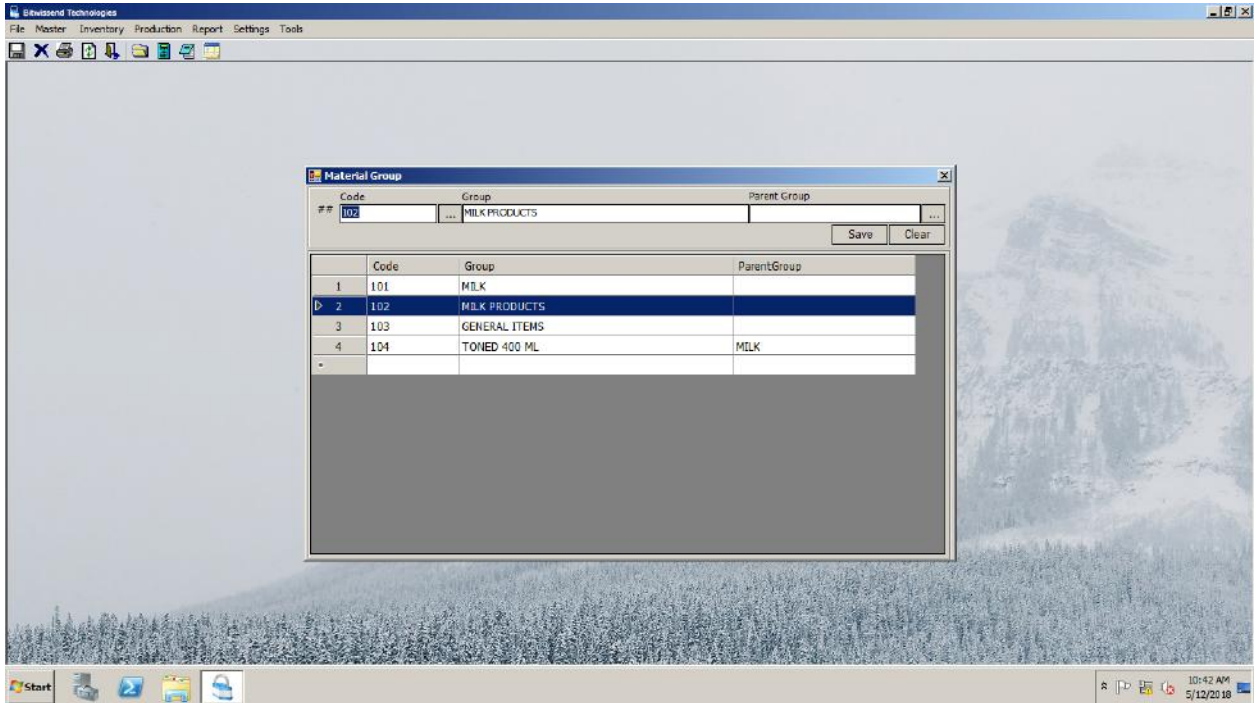

#### **Material Rate Panel**

This is the panel we uses to set the rate of the Material/Products.

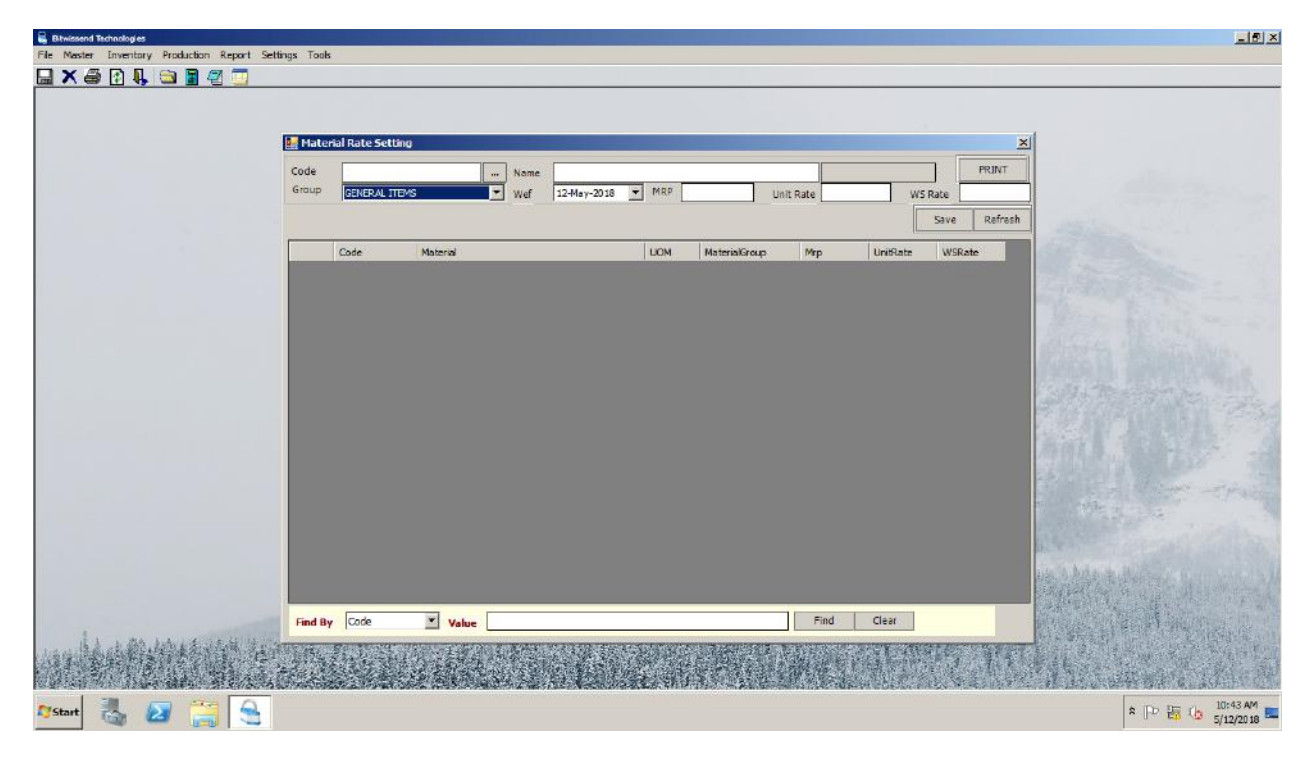

#### **Customer Panel**

This is the panel we use to add details regarding the Customers we deal with. Details include Name, Place, GST details etc. From this form the user is able to generate Print/Report of either a specific Customer or all Customers.

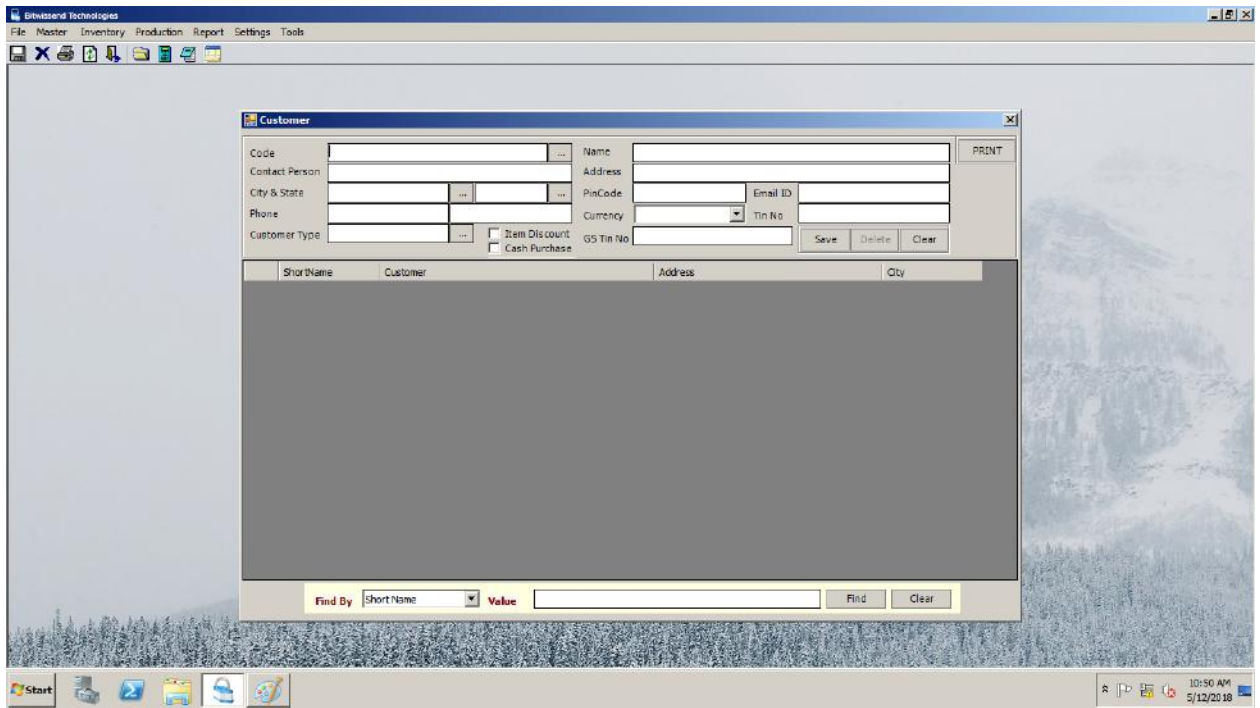

# **Supplier Panel**

This is the panel we use to add details regarding the Supplier we deal with. Details include Name, Place, GST details etc. From this form the user is able to generate Print/Report of either a specific Supplier or all Suppliers.

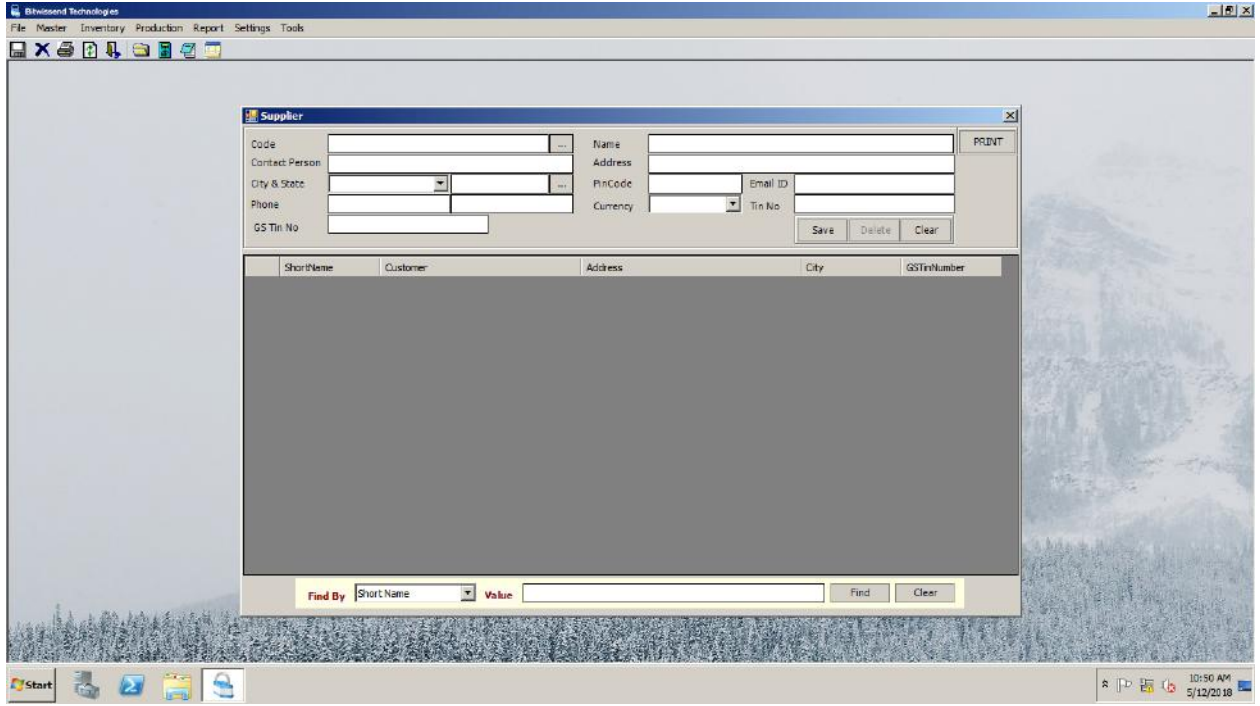

# **Master Form**

It has varies types of forms used to enter Organization details and Tax Categories.

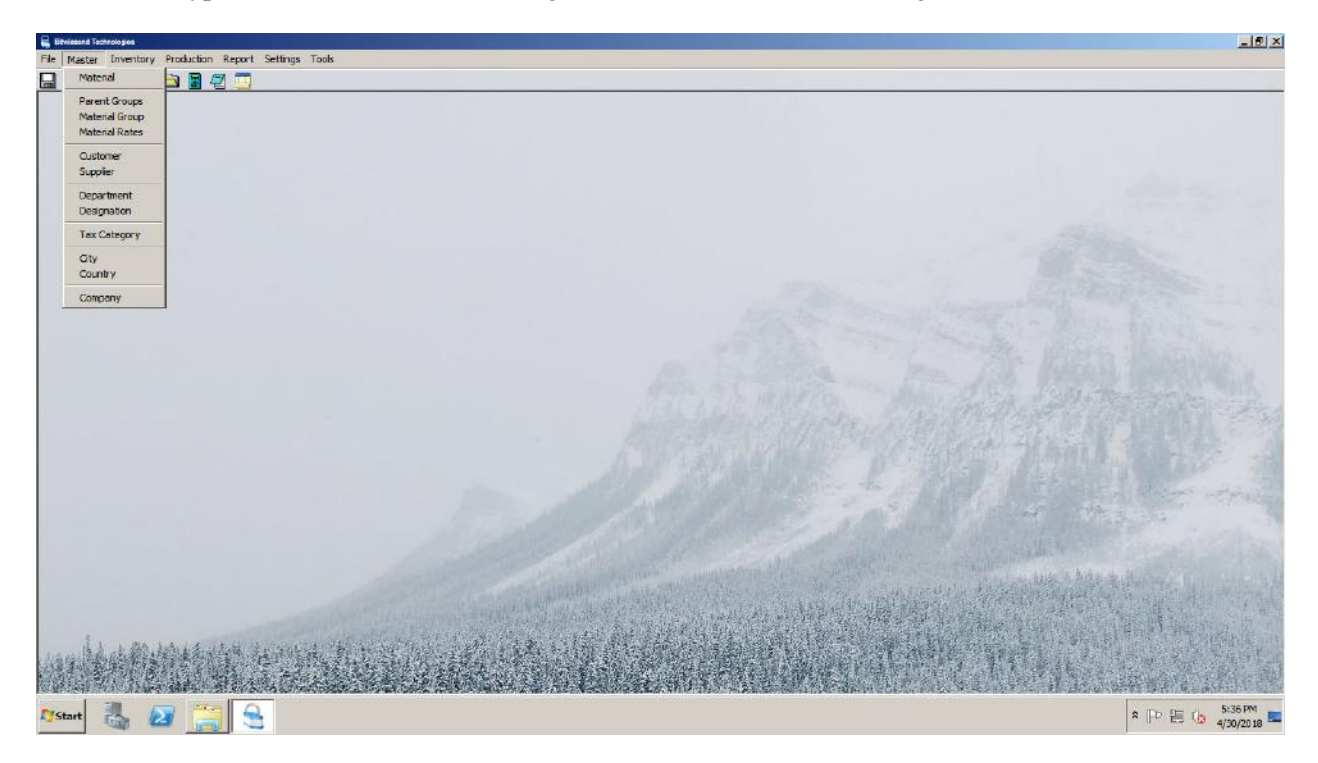

#### **Sales Invoice**

This form is used to add Sales Invoice/Sales Order details. User is able to generate Report /Print of Invoice details based on Customer or Date given.

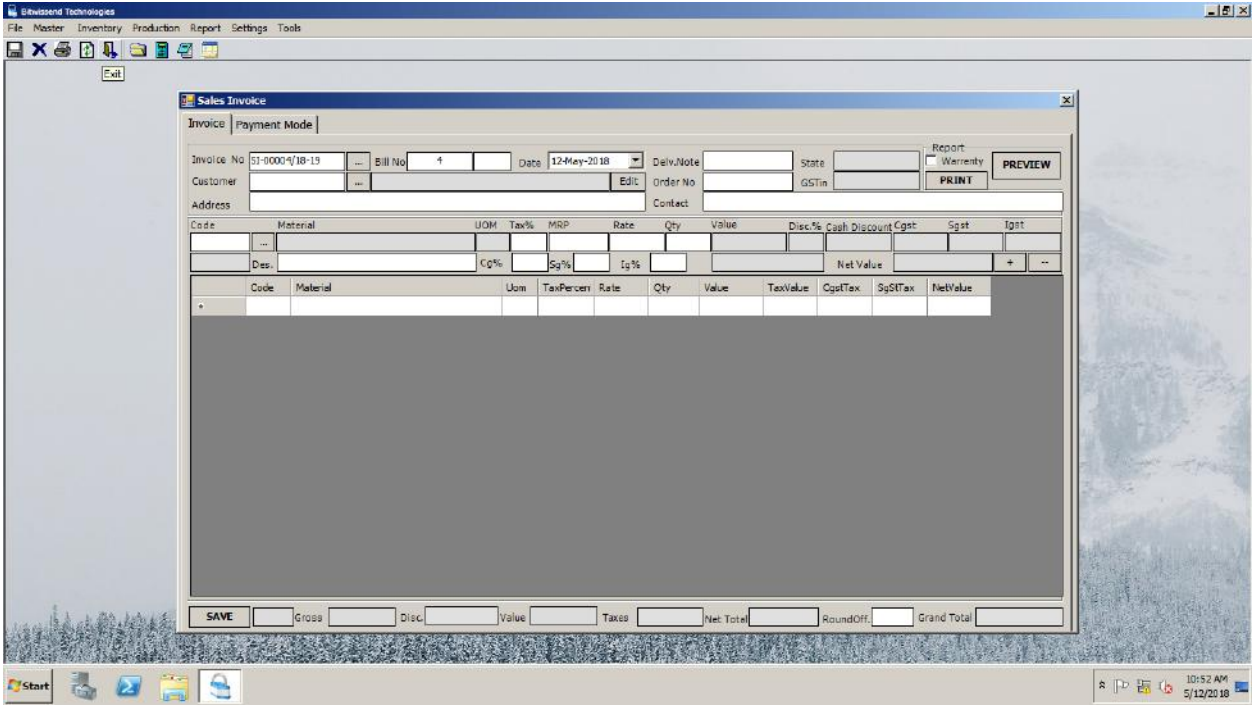

# **Cash Sales**

Form used for adding cash sale details.

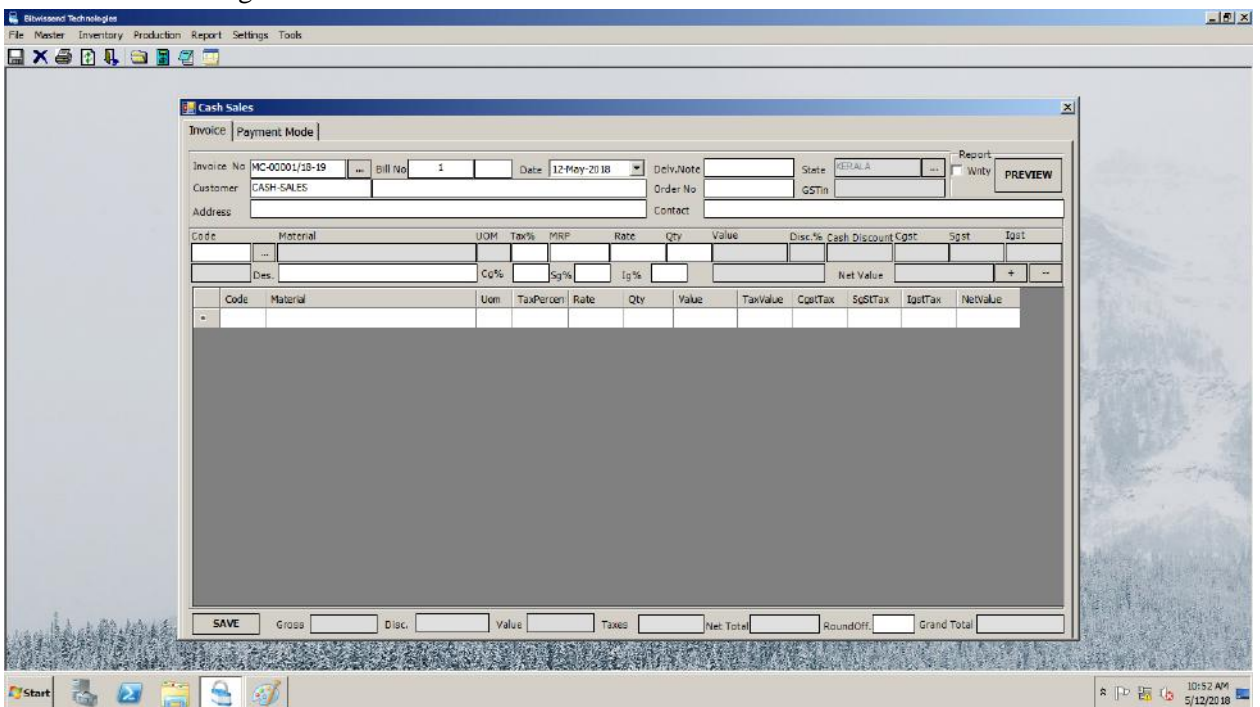

# **Purchase Receipt**

Form used for adding Purchase details as well as printing Purchase details.

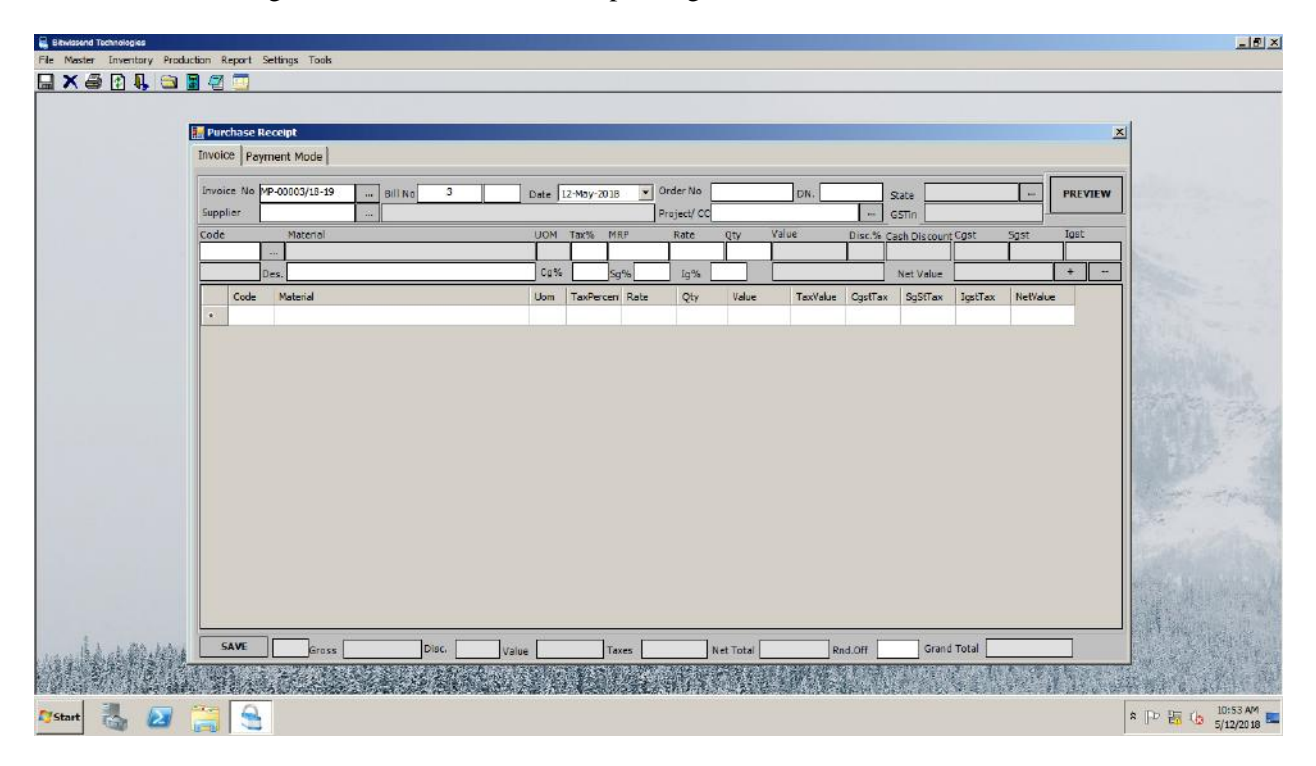

# **Cash Purchase**

Form used for adding Cash details as well as printing Cash Purchase details.

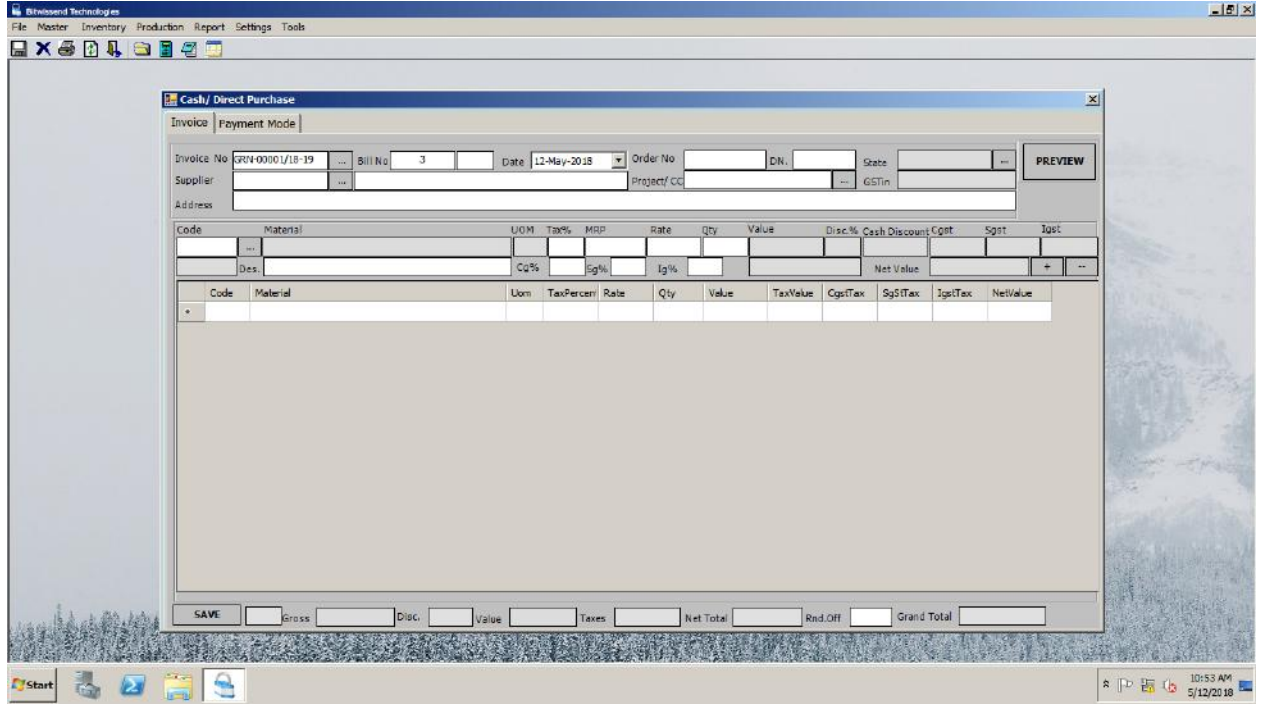

# **Opening Stock**

User can use this form to Add/Edit opening stock details and can take Print/Report on details of opening stock.

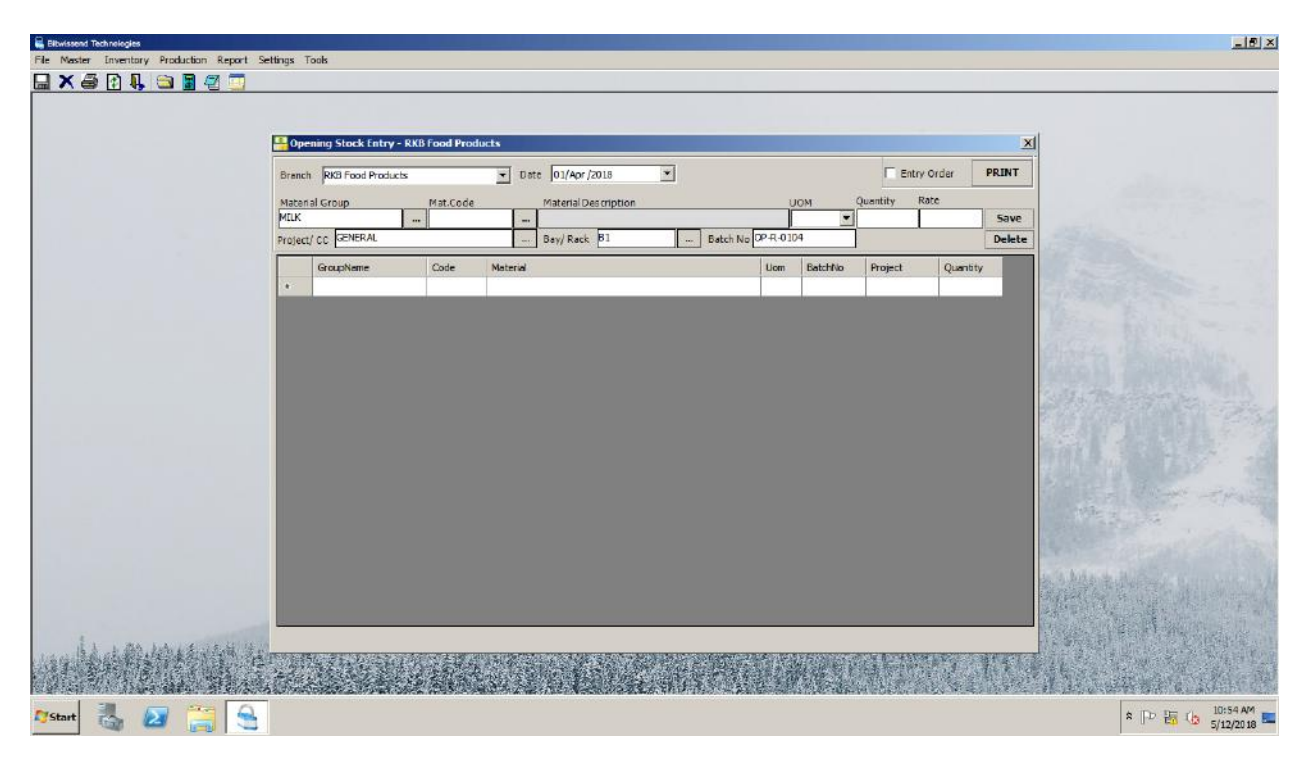

#### **Bill of Material**

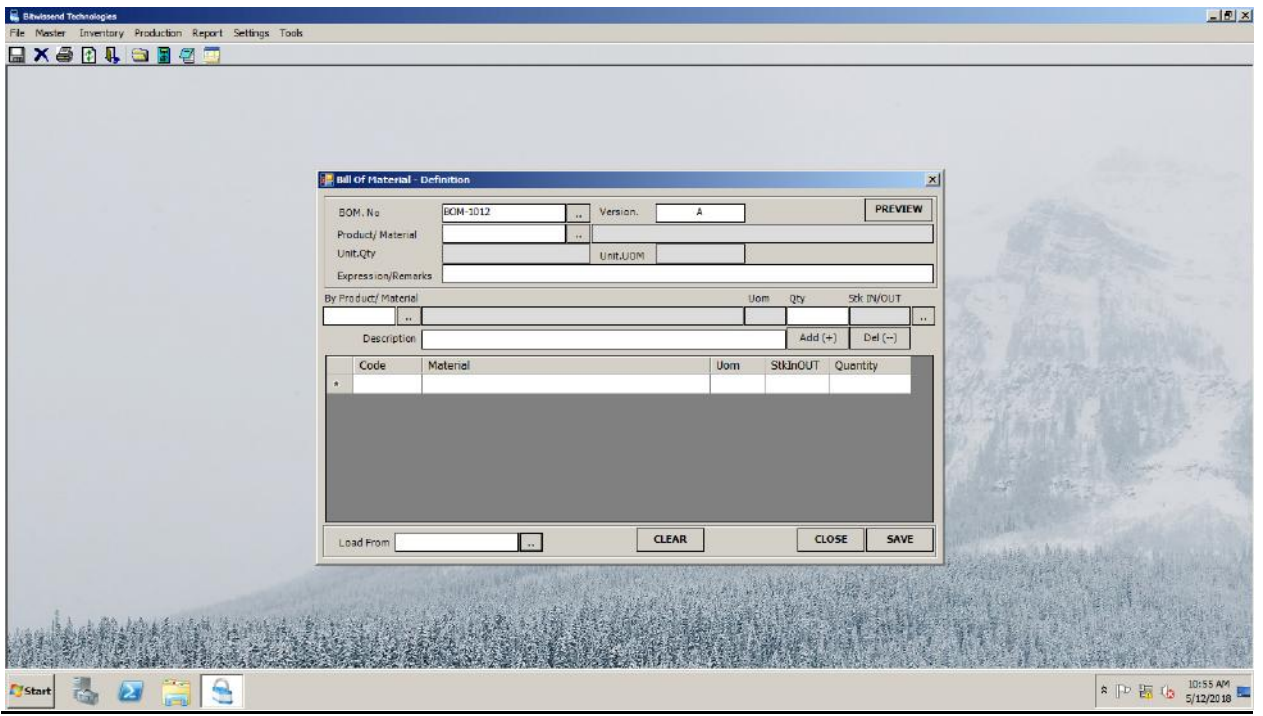

# **Document Cancelation**

If client need to cancel a mistakenly typed entry.

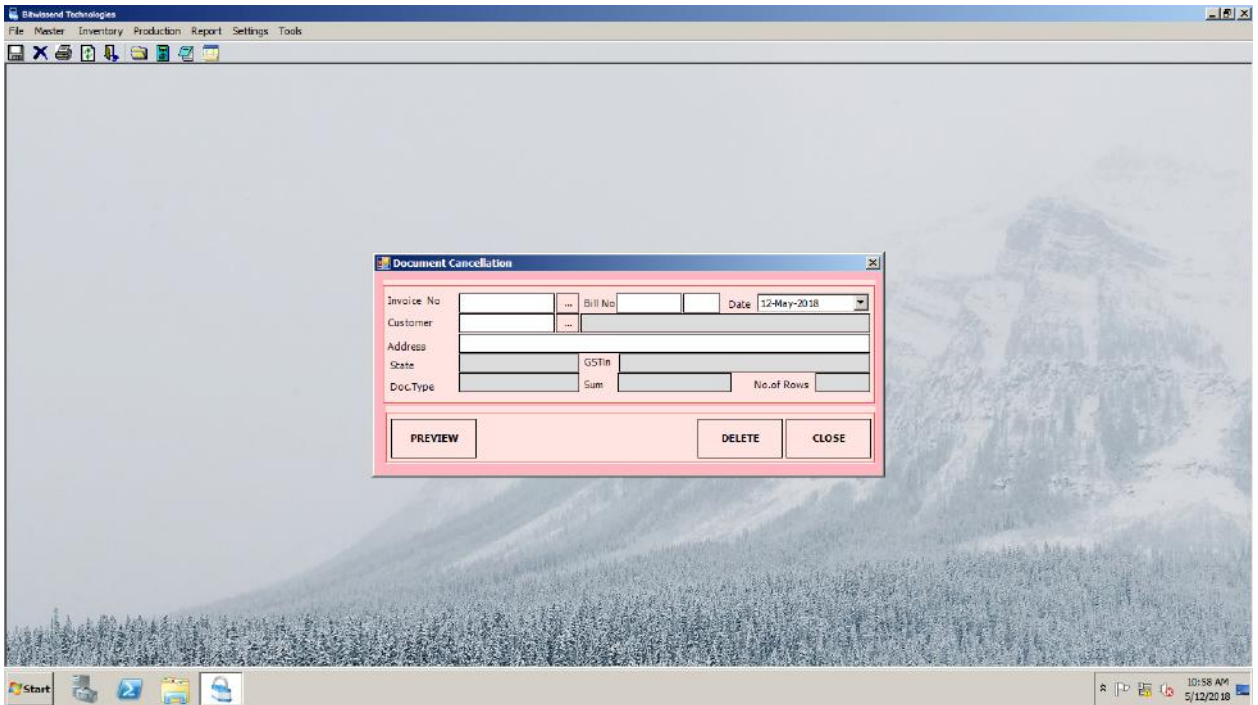

# **OTHER FUNCTIONALITIES**

**User can able to generate various reports like:**

#### **Sales Reports**

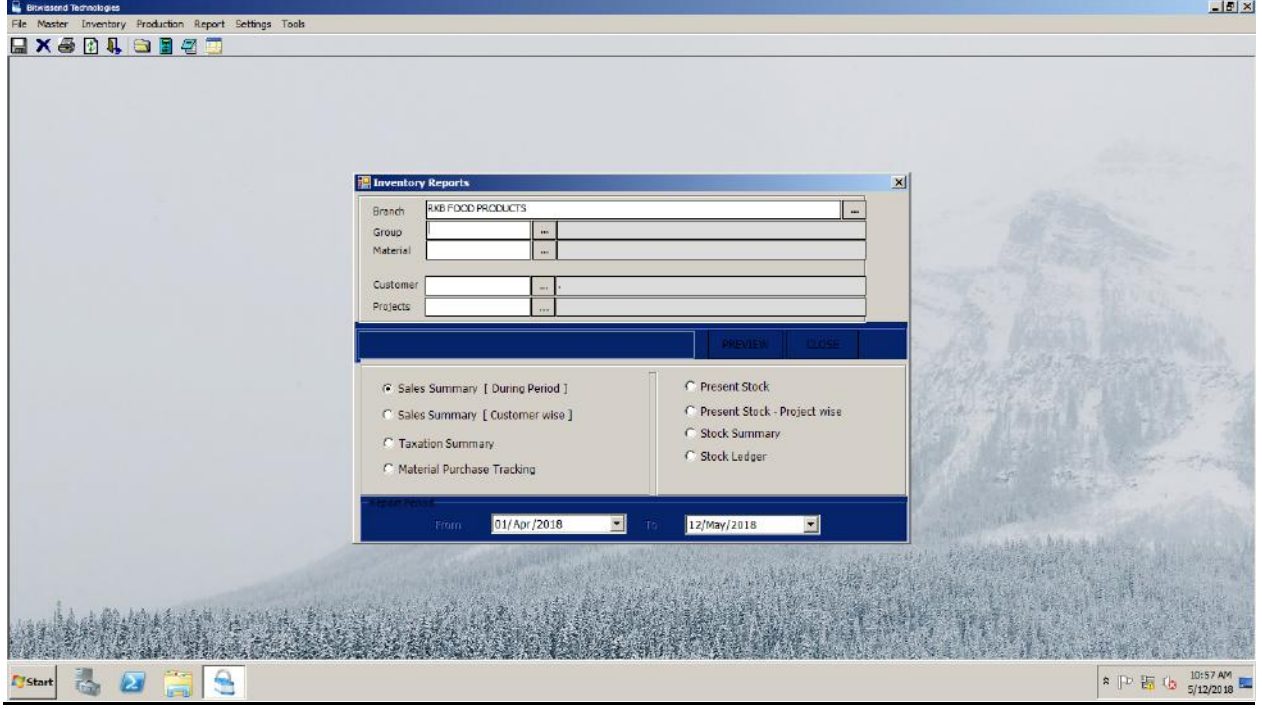

# **Inventory Reports and other reports.**

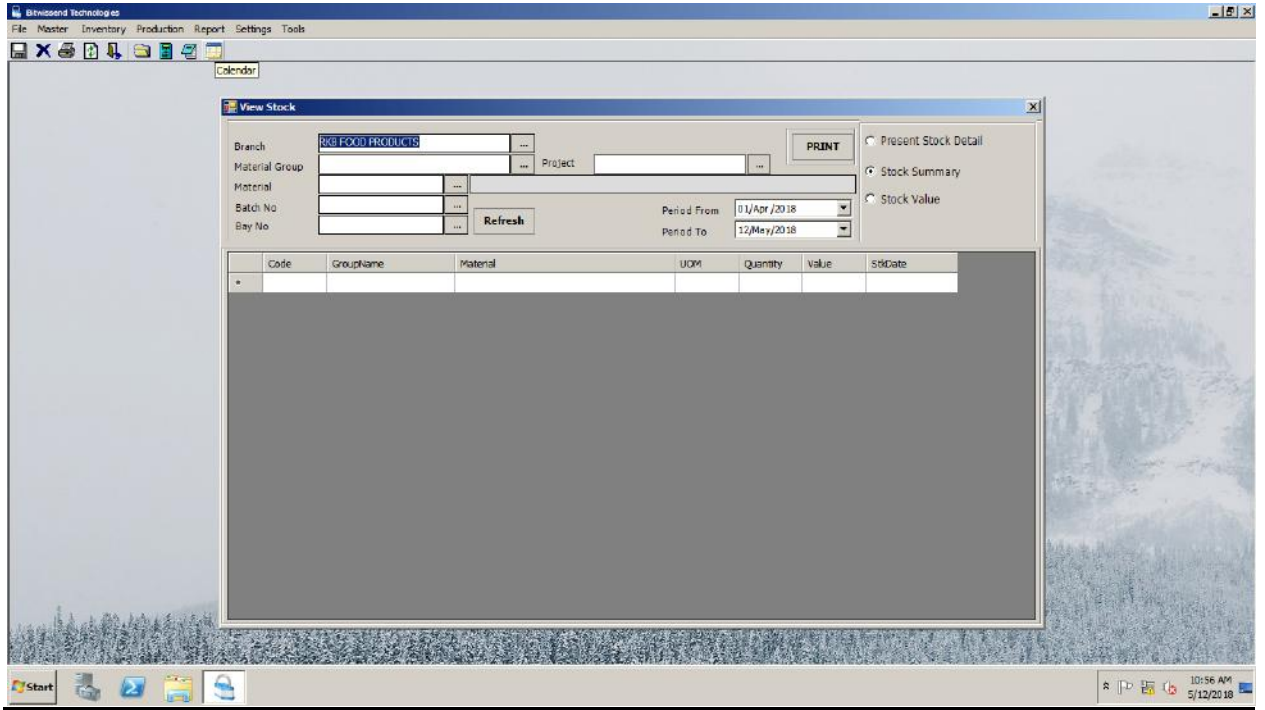